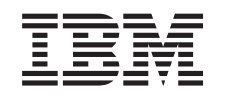

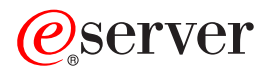

iSeries

Activar todos los procesadores en reposo

Versión 5 Release 2

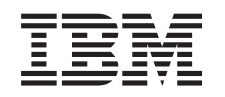

## ERserver

iSeries

Activar todos los procesadores en reposo

Versión 5 Release 2

**© Copyright International Business Machines Corporation 1998, 2002. Reservados todos los derechos.**

## **Contenido**

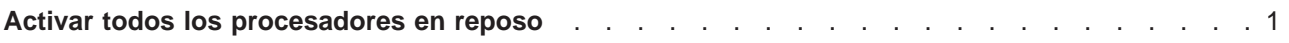

## <span id="page-6-0"></span>**Activar todos los procesadores en reposo**

La Actualización de capacidad bajo demanda (CUoD) le ofrece la posibilidad de activar dinámicamente uno o varios procesadores centrales en una selección de modelos de servidor. Si realiza la actualización de un servidor habilitado para la Actualización de capacidad bajo demanda y tiene procesadores en reposo que no se han activado, debe activarlos todos para poder actualizar el software o el servidor.

**Nota:** si realiza ciertas actualizaciones de procesador en el Modelo 890, quizás no deba activar todos los procesadores para poder actualizarlo. Para obtener más información, consulte el sitio Web [Hardware de](http://www-1.ibm.com/servers/eserver/iseries/hardware/) [iSeries.](http://www-1.ibm.com/servers/eserver/iseries/hardware/)

Para activar todos los procesadores en reposo, siga el procedimiento que se indica en el tema Activar permanentemente procesadores en reposoen el Information Center.

Para ver o bajar la versión PDF de este tema, seleccione [Activar todos los procesadores en reposo](rzamdactivateproc.pdf) (aproximadamente 41 KB)

Para ver o imprimir otros temas relacionados con las actualizaciones, consulte [Impresión de este tema.](rzamdprintthis.htm)

¡Felicidades! Ha activado los procesadores. Ahora puede volver a la [lista personalizada de tareas de](rzamdintwelcome.htm) [actualización](rzamdintwelcome.htm) o a la lista de [todas las tareas de actualización.](rzamdcompleteupgrade.htm)

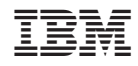

Impreso en España